### ご利用上の注意事項 efitOne Ver.1.1.0 アップデート概要

2021 年 7 月 株式会社 ニコン・トリンブル

いつも弊社製品をご愛顧いただき、誠にありがとうございます。 本書では、efitOne Ver.1.1.0 で追加、変更された機能の概要を説明します。

#### ■ VISION 画面

- ◆VISION 描画速度を向上させました。
- ◆VISION レチクル線を変更しました。
- ◆VISION 画面内に閉じるボタンを追加しました。

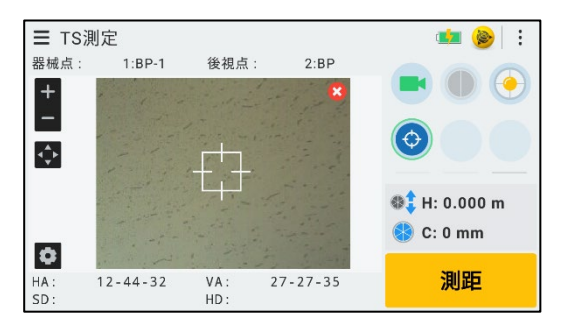

#### USB メモリ

- ◆USB メモリへ直接ファイル出力が可能になりました。
- ◆エクスポート処理のディレクトリ項目の「外部ストレージ」が USB メモリに相当します。

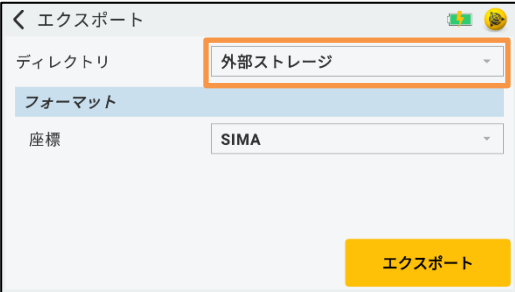

#### ■ ターゲット設定

- ◆目標高に入力履歴(スタック機能)を追加しました。
- ◆ユーザーカスタマイズ機能を追加しました。
- ◆ファインロック機能を追加しました。
- (トータルステーションにファインロック機能が搭載している場合のみ利用可能となります)
- ◆定数/ターゲットロック方式のヘルプ(ポップアップ)を追加しました。
- ◆T-360LED/T-360LED SL の鉛直角・斜距離補正を行うよう修正しました。
- ◆ノンプリ/プリズムアイコンを変更しました。

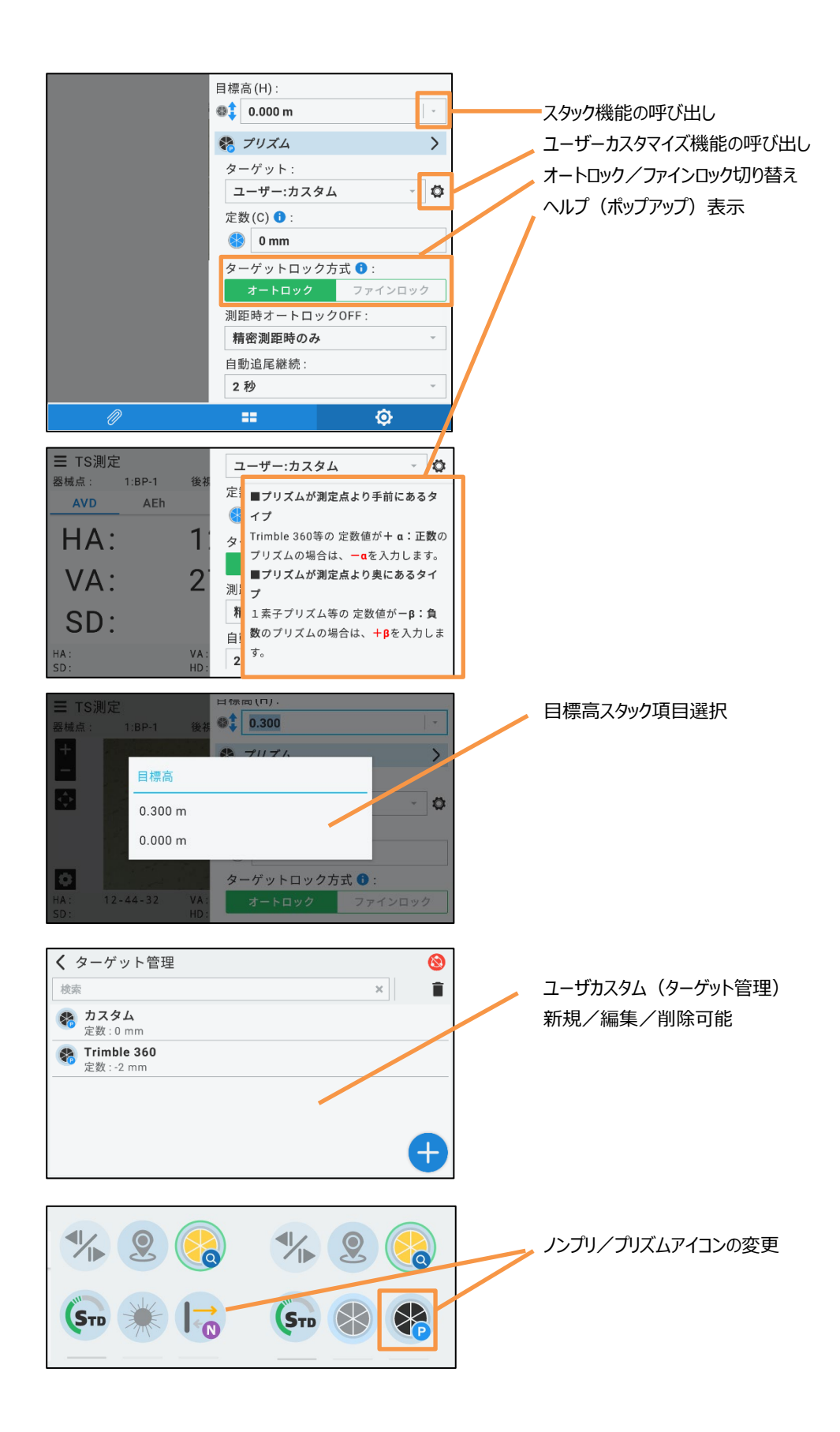

#### ■ メインメニュー

- ◆メインメニュー上部にプロジェクト名を表示するよう改良しました。
- ◆平面観測(公共)を追加しました。
- ◆メインメニューで画面の縦横切り替え可能にしました。 (FZ-N1 のみ)

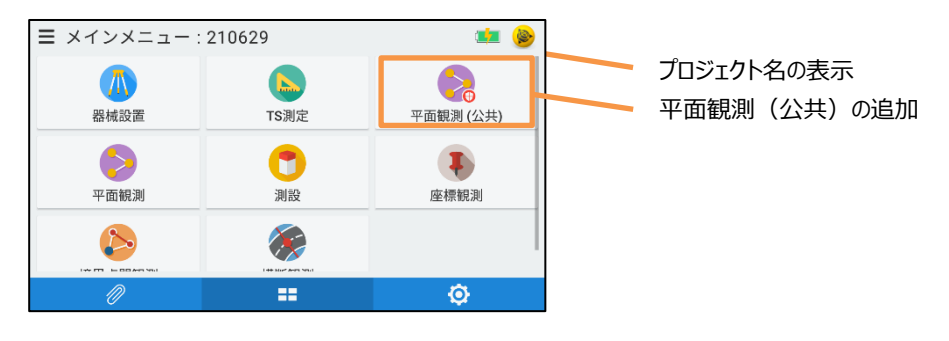

## ■ 後視点チェック

◆後視点チェック機能を新たに追加しました。

(ハンバーガーメニュー/平面観測/横断観測内から呼び出し可能にしました。)

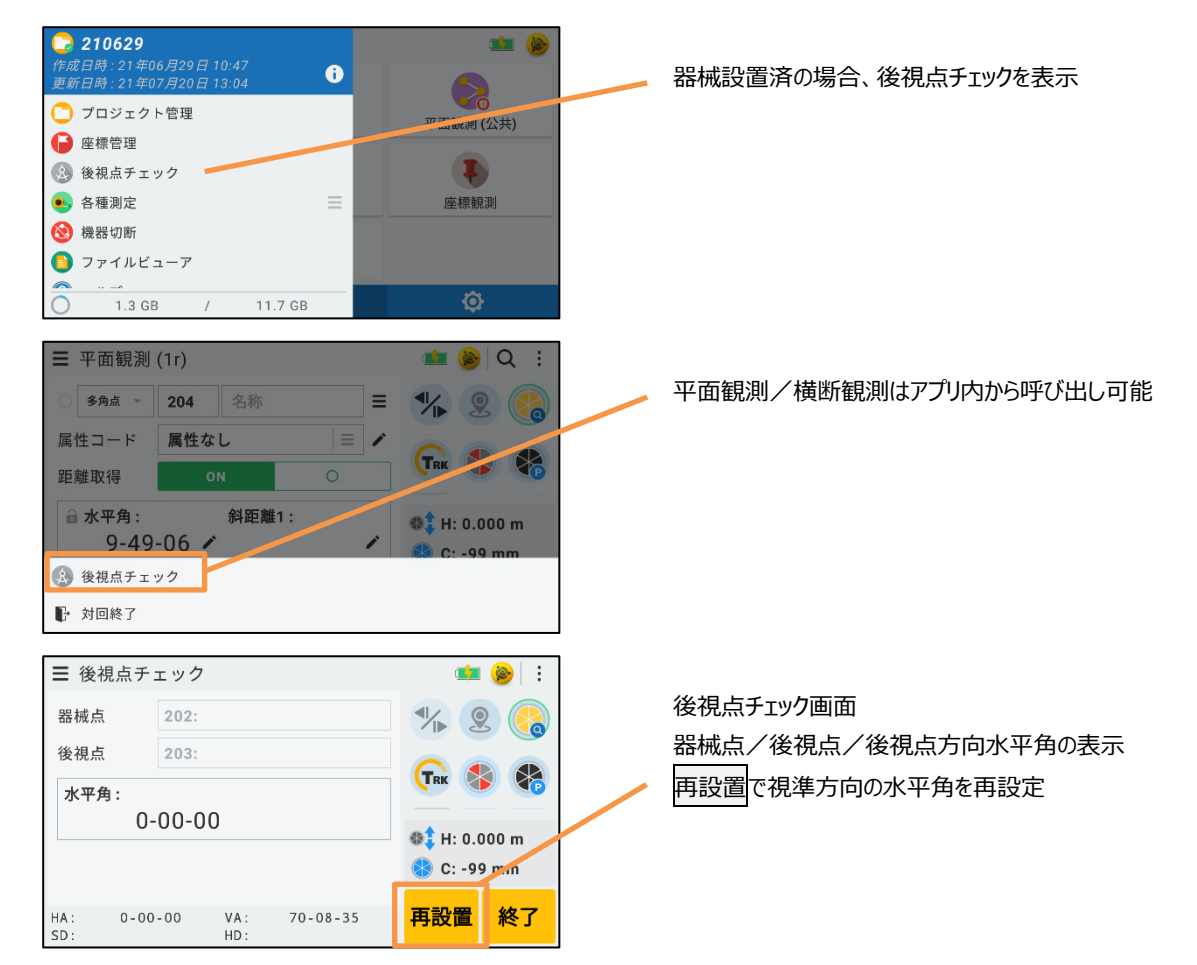

### ■ プロジェクト管理

- ◆プロジェクト管理の削除データをゴミ箱に送るよう変更しました。
- ◆ゴミ箱内のデータは復帰/削除機能に対応しました。

(ゴミ箱内に 90 日置かれたデータはアプリケーション起動時に削除致します。)

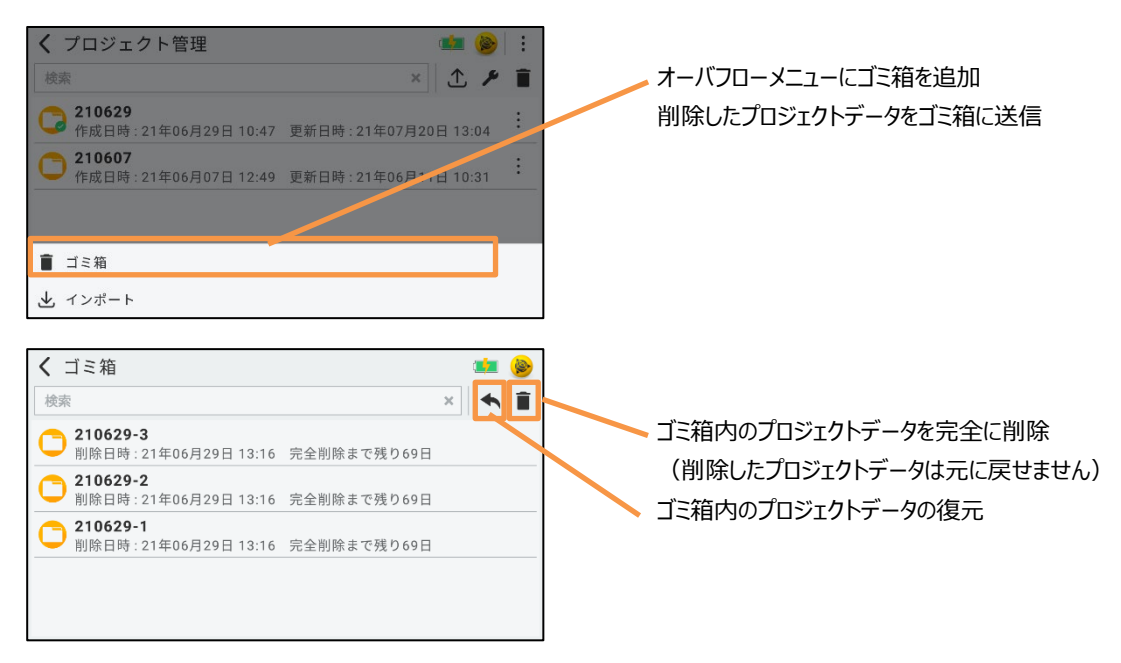

# ■ 作業管理

◆作業管理リスト選択で、対象観測の再開処理を実施するよう変更しました。

(ポップアップメニュー内の「再開」機能を廃止します)

◆「作業者/機種名/シリアル番号」のユーザー情報の一括出力に対応しました。

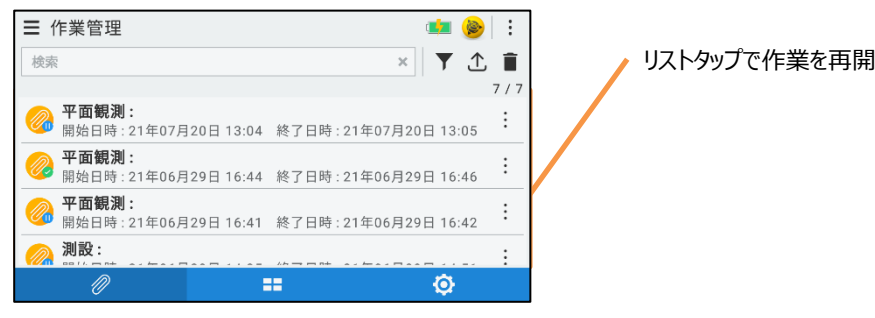

- ◆設定/情報タブを新たに追加しました。
- ◆情報タブには「作業者/機種名/シリアル番号」初期値入力項目を追加しました。
- ◆作業管理での一括出力設定項目を追加しました。

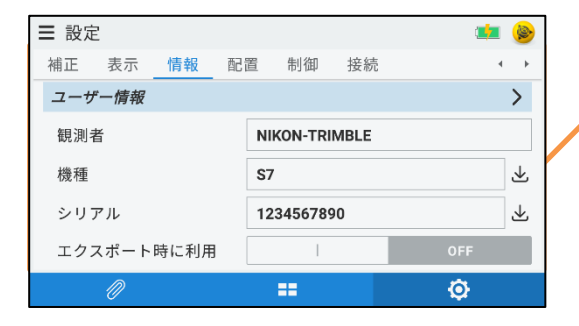

エクスポート時上書 ON で作業管理エクスポートにてユーザー情 報を上書き出力

- ◆作業管理の削除データをゴミ箱に送るよう変更しました。
- ◆ゴミ箱内のデータは「復帰」機能のみ対応となっております。

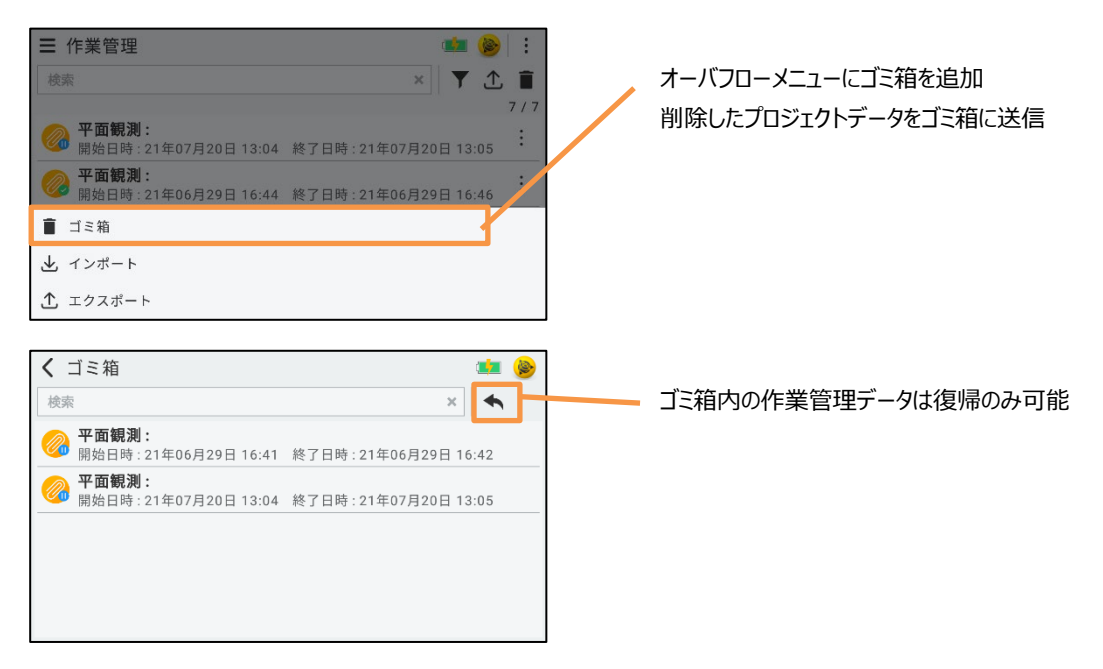

## ■ 作業情報

- ◆「作業者/機種名/シリアル番号」 入力項目を追加しました。
- ◆入力項目の初期値は「設定」/「情報」を参照します。

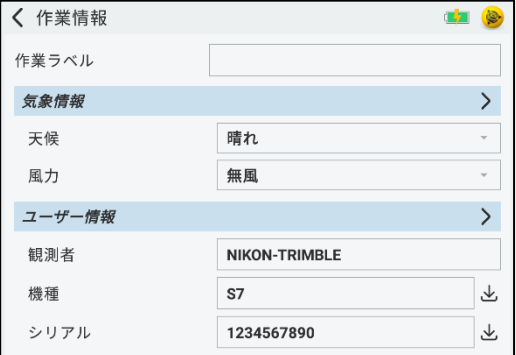

# ■ 観測画面

- ◆観測画面のショートカットボタンの機能を拡張しました。
- ◆ショートカットボタン複数頁の設定/切り替え可能に変更しました。
- (ショートカットボタンの設定内容の変更は設定/配置タブで行います)
- ◆ショートカットボタンの VISION アイコンを変更しました。

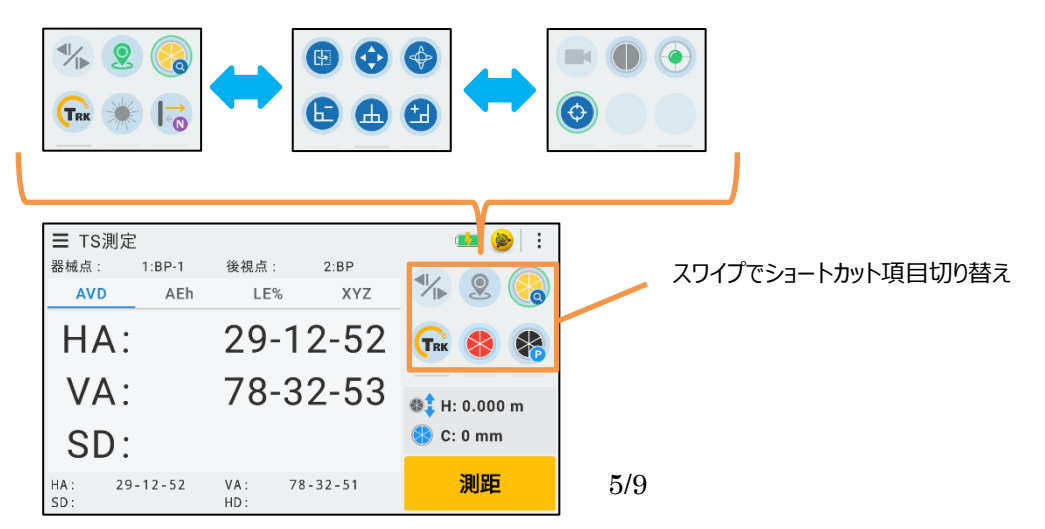

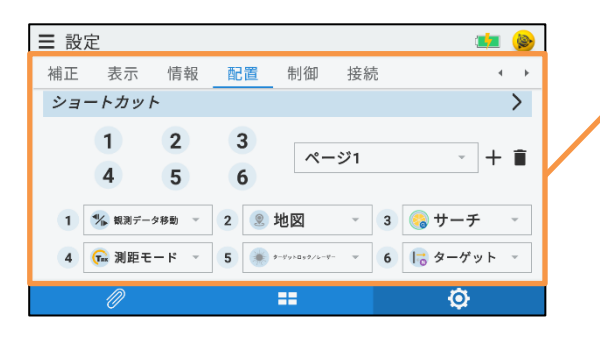

- ◆ショートカットボタンに観測データ前後表示項目を追加しました。
- ◆角度・距離の手入力を可能にしました。

◆画面下部の角度・距離表示項目を4項目に変更しました。 (表示内容は設定/配置タブで行います。)

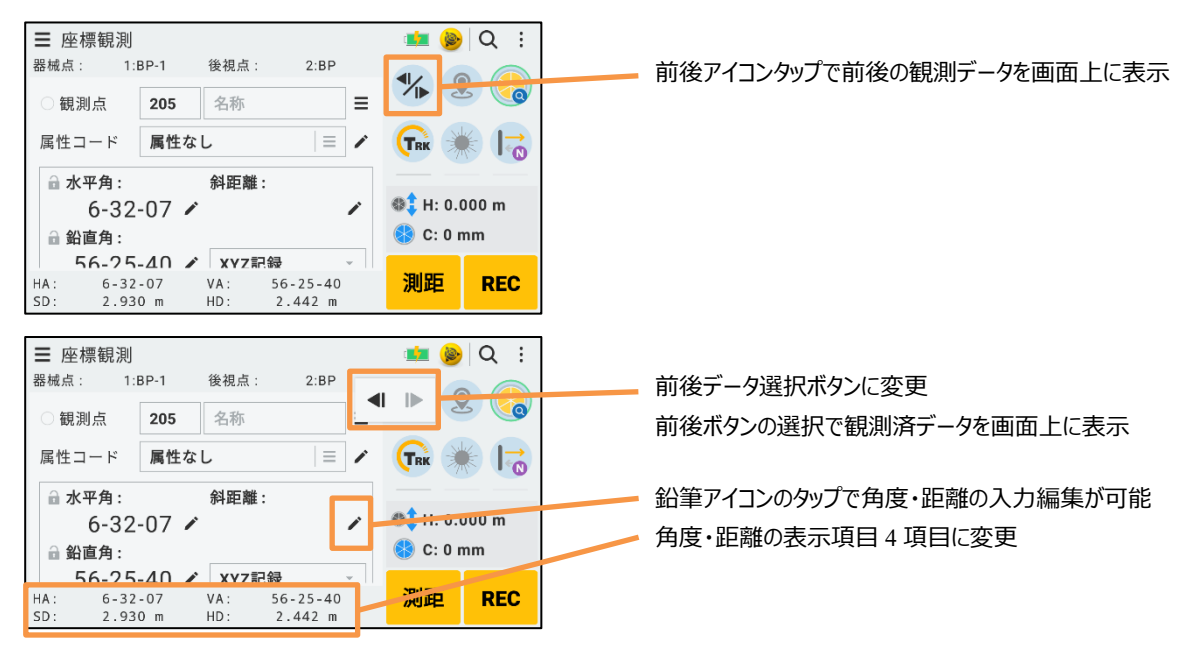

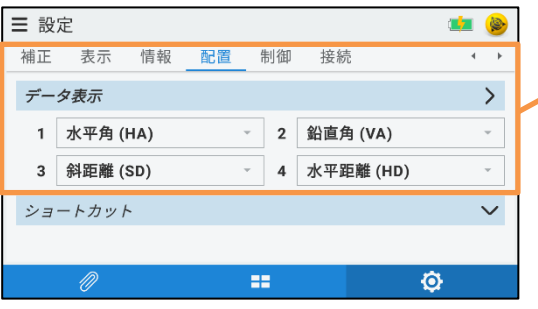

設定/配置/データ表示で表示項目を設定

ショートカットボタンの設定変更は、設定/配置/ショートカット で行う

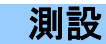

◆座標測設の測設点選択画面で地図(アイコンタップ)から測設点座標を選択可能にしました。

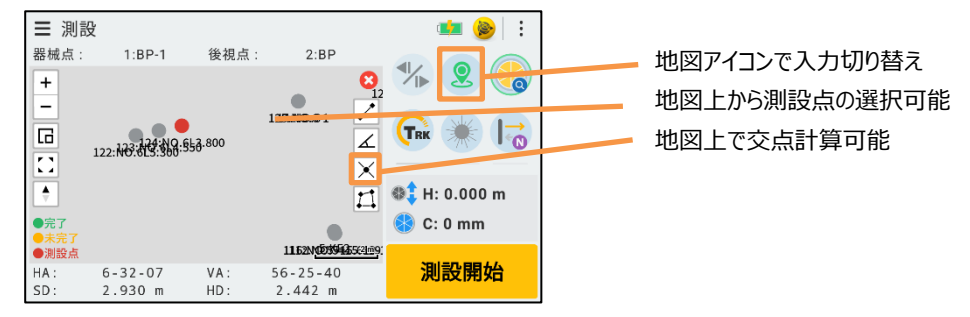

◆測設点水平角合わせ画面の地図(アイコンタップ)でも水平角合わせ可能にしました。 (測設点を地図で選択した場合、水平角合わせ画面も地図表示します。)

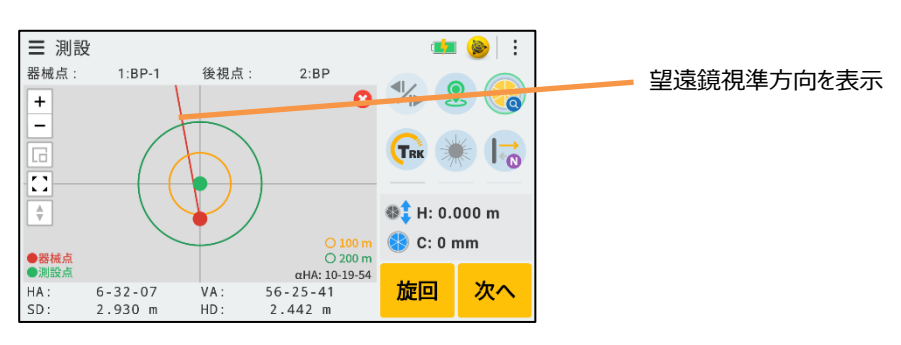

- ◆測設誘導画面の地図 (アイコンタップ) で以下の機能を追加しました。
- ・前後/左右/上下の誤差量を表示します。
- ・タップによる中心を「観測点」「測設点」の切り替えを行います。
- ・スケールをリアルタイムに変更します。

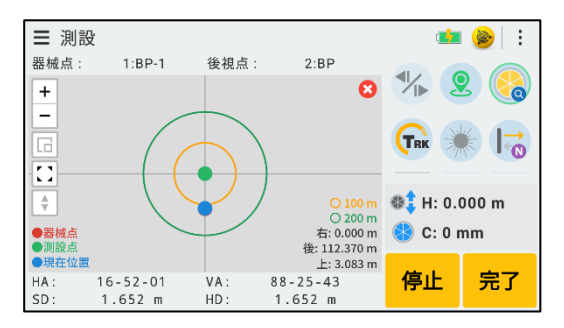

◆測設処理で観測した角度・距離を利用した座標記録処理を追加しました。

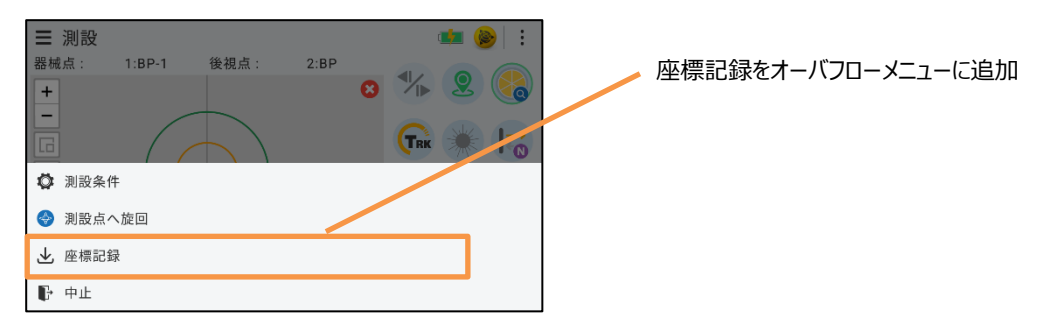

■ 平面観測

◆データ選択リストに旋回アイコンを追加しました。

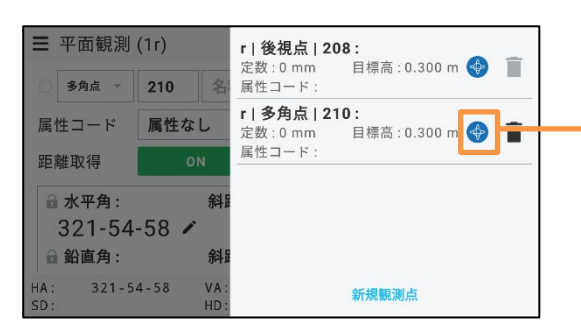

リストの選択で対象観測データの編集作業を行う 旋回アイコンのタップで、対象観測データの選択と旋回を行う ゴミ箱アイコンで対象データの削除を行う

◆精度検査制限(1級~4級の選択)をオーバフローメニューからボタンに変更しました。

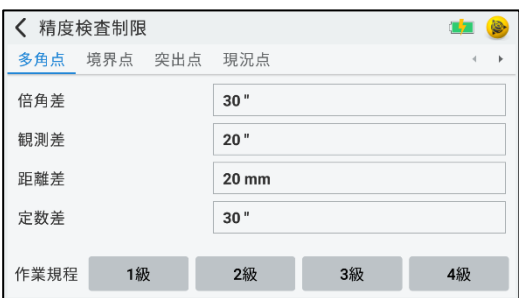

◆器械点管理のリスト選択で「追加/再開」処理に進むよう変更しました。

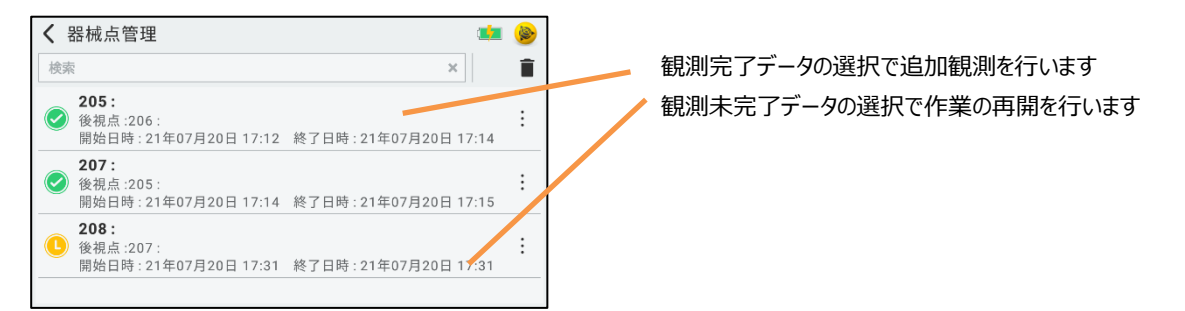

## ■ 座標管理

- ◆リスト/地図の切り替え機能を追加しました。
- ◆地図から座標選択可能にしました。

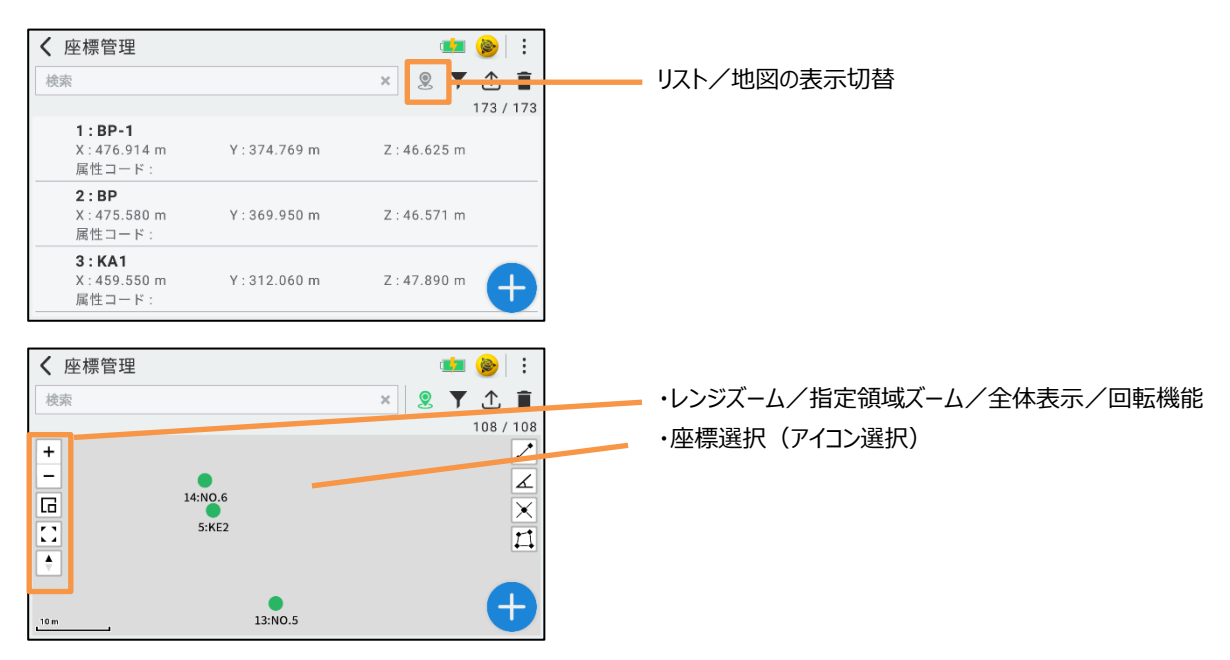

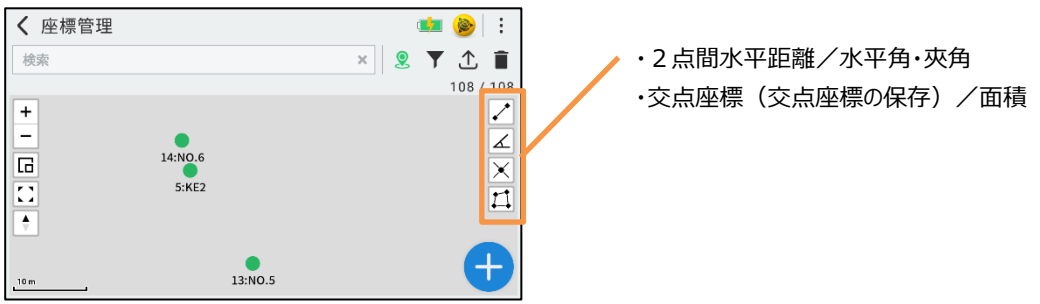

# ■ その他

◆ID ターゲットサーチ中、対象 ID を画面に表示する改良しました。

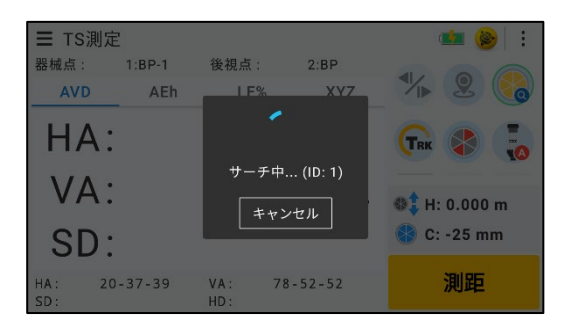

◆TS 本体ハードボタンの機能割り当てを追加しました。 (キーの割り当ては設定画面/制御タブで行います)

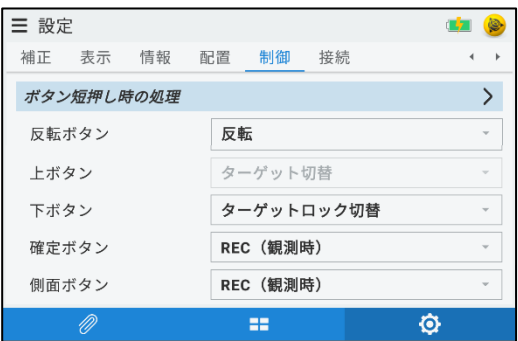

ボタン短押し時/ボタン長押し時の設定が可能

以上